# **13 Attendants**

OpenScape Business bietet Vermittlungsfunktionen für jeden Bedarf, wie AutoAttendants, Telefon- und PC-basierte Attendants.

#### **Übersicht über die angebotenen Attendants**

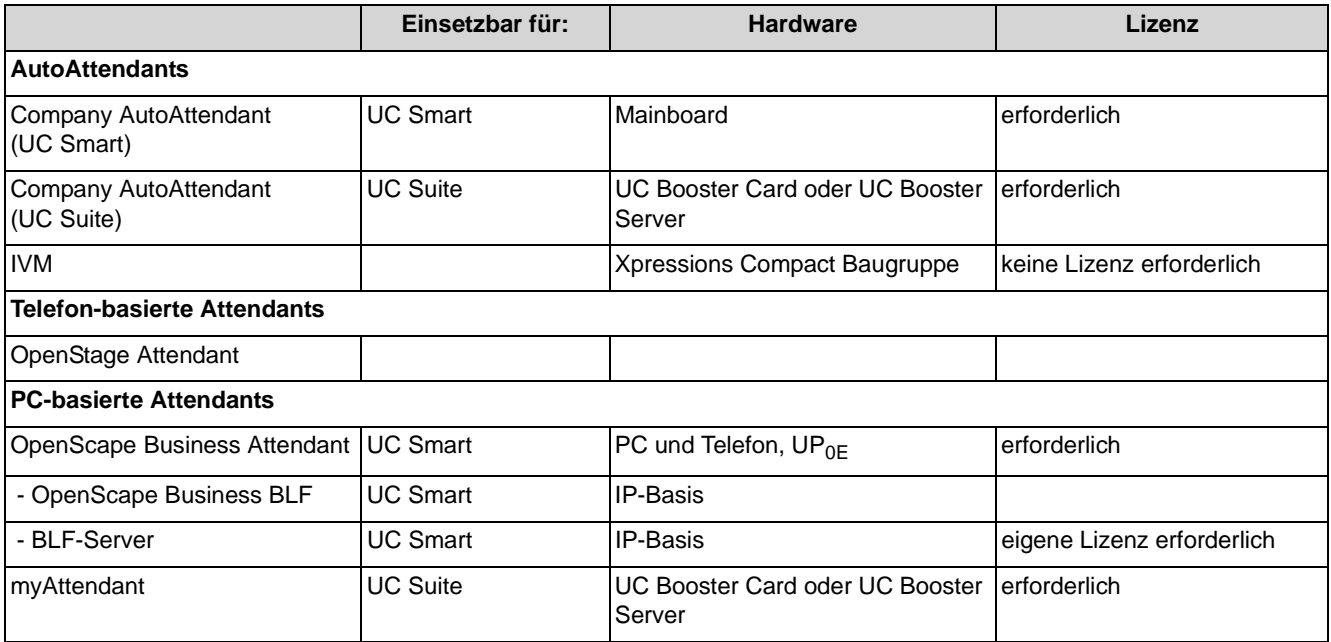

# **13.1 AutoAttendants**

Mit Hilfe eines AutoAttendants verwalten Sie Ihr eigenes Call Management (mit Anrufumleitungen, Ansagen und Weiterleitungen).

Ein AutoAttendant ermöglicht es, einen Anrufer automatisch mit einer Nebenstelle oder einer Mailbox zu verbinden. Hierzu stehen verschiedenste Funktionen zur Verfügung die eine individuelle Vermittlung ermöglichen, wie z. B. "Drücken Sie die 1" für Service, "2" für Vertrieb. Der Anrufer wird dann automatisch mit Vertriebs- oder Service-Mitarbeitern verbunden.

# **13.1.1 Company AutoAttendant (UC Smart)**

Der Company AutoAttendant (UC Smart) ist eine Vermittlungsplatz-Lösung für UC Smart. Alle Funktionen werden über die Telefontasten gesteuert. Der Company AutoAttendant (UC Smart) unterstützt den Benutzer bei der Bedienung mit kontextsensitiven Ansagen.

Der Company AutoAttendant (UC Smart) kann in zwei Modi betrieben werden:

**• Persönlicher Modus**

Der AutoAttendant reagiert auf die Rufnummer des ursprünglich angerufenen, umleitenden Teilnehmers oder Gruppe (redirected number) Der AutoAttendant wird über den Sammelanschluss Voicemail erreicht. Der Betrieb erfolgt über SmartVM-Ports vom Typ "Voicemail".

Die SmartVM-Ports (EVM Ports) vom Typ Phonemail dürfen nur einem Sammelanschluss zugewiesen werden.

Der Parallelbetrieb mit UC Suite ist nicht möglich.

#### **• Company Modus**

Der AutoAttendant reagiert auf seine eigene Rufnummer. Egal ob der Anruf direkt auf den AutoAttendant erfolgt oder ob der Anruf umgeleitet wurde, das Verhalten ist immer identisch.

Der AutoAttendant wird über einen eigenen SmartVM-Port oder über einen jeweils eigenen Sammelanschluss erreicht. Der Betrieb erfolgt über SmartVM-Ports vom Typ "Standard".

Die SmartVM-Ports (EVM Ports) vom Typ "Standard" dürfen mehreren Sammelanschlüssen (max.100) zugewiesen werden.

Im Default ist ein Company Auto Attendant (Gruppenindex 3) mit 2 SmartVM-Ports eingerichtet. Die Portzuordung, Kurzwahlliste und der Begrüssungs-Upload können mit dem Manager E geändert werden.Ebenfalls können mit dem Manager E weitere (max. 99) Company AutoAttendants (UC Smart) eingerichtet und aktiviert werden.

Der Parallelbetrieb mit UC Suite ist möglich.

# **Funktionsübersicht**

- **•** Abwurf nach Ansage zu einem konfigurierten Ziel
- **•** Kurzwahl zu konfigurierten Zielen (beliebige Rufnummer oder Mailbox) Insgesamt sind 4 Listen mit insgesamt 10 Zielen und einem Abwurfziel möglich. Die aktive Liste wird durch die gewählte Begrüßung festgelegt.
- **•** Nachwahl einer beliebigen Rufnummer bis zu einer konfigurierten Länge. Die Funktion der Nachwahl kann auch deaktiviert werden um Gebührenmissbrauch zu verhindern.
- **•** Multi Step AutoAttendant

AutoAttendant-Mailboxen können als Kurzwahlziele (Manuell 1 bis 4, Tag/ Nacht) konfiguriert werden. Dies ermöglicht eine Verkettung von Mailboxen. Dabei verhält sich der Company AutoAttendant wie bei einer Anrufumleitung, das Gespräch wird von einer verketteten Mailbox auf die nächste weitergeleitet und dabei immer die jeweilige Ansage abgespielt. Insgesamt sind bis zu 100 AutoAttendant-Mailboxen verfügbar.

- **•** Schnellwahl Eine große Anzahl der AutoAttendant Voice Prompts (mit den zugehörigen Time-Outs) können deaktiviert werden um eine schnelle Vermittlung zu garantieren.
- **•** Call Termination on Busy Tone Detection
- **•** Weiterleitung von Faxanrufen (automatische Faxtonerkennung) an ein vorkonfiguriertes Fax-Ziel.

**•** Wiederanruf

Bei einem Wiederanruf (ausgenommen bei einem Faxanruf), wird der Anrufer zur zugehörigen Mailbox weitergeleitet, falls eine solche vorhanden ist und die Nachrichtenaufzeichnung aktiv ist.

**•** Company AutoAttendant Lizenz Der Company AutoAttendant (UC Smart) ist lizenzpflichtig. Wenn keine Lizenz vorhanden ist, werden die "Regeln" des Company AutoAttendant (UC Smart) ignoriert, Anrufe werden zum zentralen Abwurfplatz weitergeleitet.

*HINWEIS:* Um einen automatischen Abwurf zum Vermittlungsplatz durch das Voicemailsystem zu gewährleisten ist zwingend die Platzkennzahl intern einzutragen (Default 9, USA 0).

*HINWEIS:* Die Administration (TUI) einer AutoAttendant-Mailbox kann nur von einem Telefon ausgeführt werden. Deswegen sollte sich das Passwort für die AutoAttendant-Mailbox sich vom Passwort für die persönliche Mailbox des Telefons unbedingt unterscheiden!

# **13.1.2 Company AutoAttendant (UC Suite)**

Der zentrale Company AutoAttendant (UC Suite) ist ein Vermittlungsplatz, der ausschließlich vom Administrator konfiguriert werden kann. Um die Installation und Einrichtung zu erleichtern, stehen fünf Templates zur Verfügung, die vom Administrator angepasst werden können.

Der Administrator kann den Company AutoAttendant (UC Suite) mit Hilfe von Zeitplänen regelbasiert konfigurieren. Zeitpläne ermöglichen erweiterte Auswahlmöglichkeiten wie z. B. nach Namen wählen.

# **13.1.2.1 Zeitpläne**

Über einen Zeitplan und die darin enthaltenen Regeln (Call Control Vector CCV) wird definiert, wie kommende Anrufe an bestimmten Tagen und zu bestimmten Zeiten behandelt werden sollen.

Beispielsweise kann für Werktage eine Regel für die Frühschicht (von 6:00 Uhr bis 14:00 Uhr), eine für die Mittagschicht (14:00 Uhr bis 22:00 Uhr) und eine für die Nachtschicht (von 22:00 bis 06:00 Uhr) definiert werden. Für das Wochenende kann eine Wochenendregel definiert werden. Für jede dieser Regeln kann zum Beispiel angegeben werden, ob eine Ansage abgespielt und/ oder wohin Anrufe weitergeleitet werden sollen.

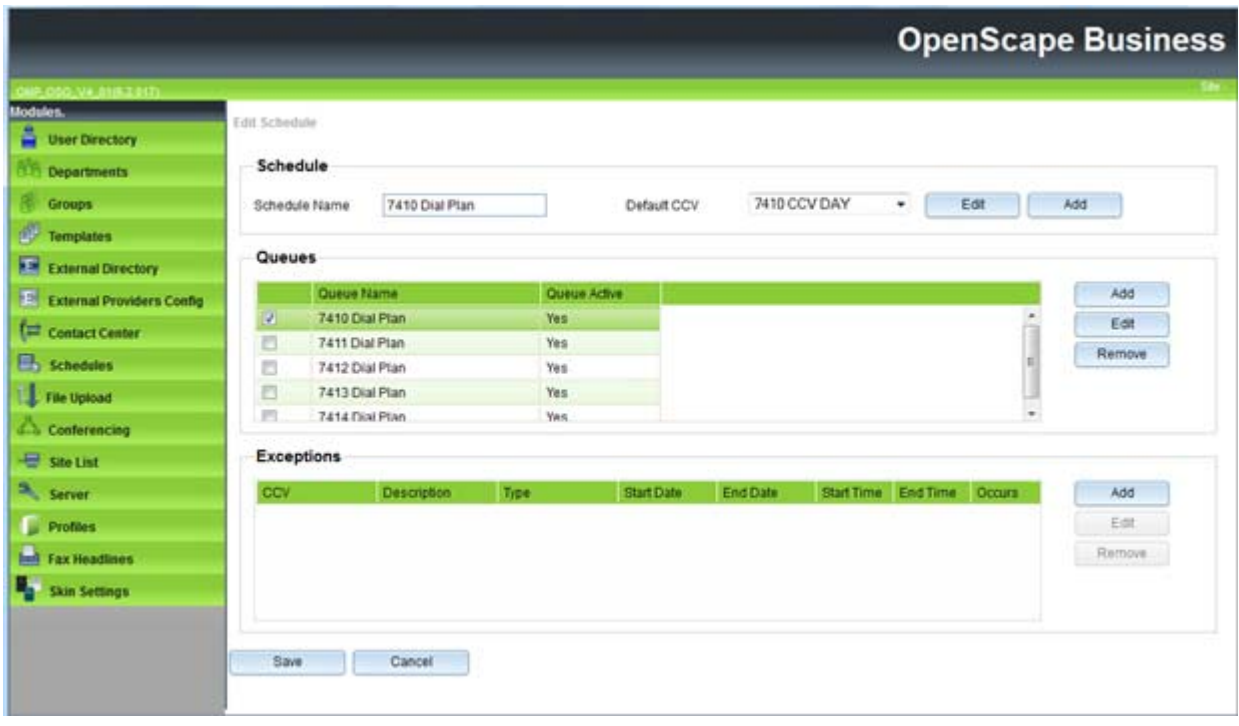

Einem Zeitplan muss mindestens eine Regel (Call Control Vector CCV) zugeordnet werden. Die Regeln bestimmen für den Zeitraum für den ein Zeitplan gilt, wie kommende Anrufe behandelt werden. Regeln gelten ausschließlich für Anrufe und nicht für Faxe und E-Mails.

Regeln werden mit dem graphischen Regel-Editor (CCV-Editor) durch die Verknüpfung von vordefinierten CCV-Objekten erstellt und können nach der Fertigstellung unter einem frei definierbaren Namen gespeichert werden.

Gespeicherte Regeln können einem oder auch mehreren Zeitplänen als Standard-Regel (Standard-CCV) oder Ausnahme-Regel (Ausnahme-CCV) zugeordnet werden. Das Öffnen, Modifizieren und erneute Speichern über den Regel-Editor ist jederzeit möglich.

Wurde einem Zeitplan eine Standard-Regel (Standard-CCV) zugeordnet, kann dieser Zeitplan unter einem frei definierbaren Namen gespeichert werden. Ein Zeitplan mit einer Standard-Regel gilt nach Zuweisung zu einer Warteschlange 24 Stunden am Tag und 365 Tage im Jahr. Sollen zu bestimmten Zeiten (Pause, Wochenende, Feiertag, Urlaub usw.) andere Regeln gelten, können diese dem entsprechenden Zeitplan als Ausnahme-Regeln (Ausnahme-CCV) zugeordnet werden. Damit kann definiert werden, wie kommende Anrufe beispielsweise während der Urlaubszeit behandelt werden sollen. Urlaubspläne haben hierbei Vorrang vor anderen Zeitplänen und Regeln.

# **Regel-Editor (CCV-Editor)**

Mit dem Regel-Editor können aus vordefinierten CCV-Objekten Regeln gebildet werden. Die Anordnung der CCV-Objekte und deren Eigenschaften bestimmen, wie kommende Anrufe behandelt werden.

Folgende vordefinierte CCV-Objekte stehen zur Verfügung:

*INFO:* Für alle genannten CCV-Objekte gelten zusätzlich die beiden folgenden allgemeinen Eigenschaften:

**Beschreibung**: Optionale Möglichkeit das CCV-Objekt zu beschreiben, wie zum Beispiel Begrüßungsansage.

**Aktion nach Zifferneingabe**: Angabe der benötigten Ziffer(n) ohne Leerzeichen, Kommas oder anderer Zeichen. Die Angabe bezieht sich auf das vorherige CCV-Objekt. Wurde dort unter Mögliche Ziffern 9 angegeben, muss auch hier 9 stehen.

#### **• Nachricht abspielen**

Bewirkt das Abspielen der gewünschten Ansage. Ausgewählt werden kann eine in der UC Suite vorliegende Audiodatei. Darüber hinaus kann eine neue Audiodatei in die UC Suite importiert werden oder eine neue Ansage aufgezeichnet und anschließend als Audiodatei in die UC Suite importiert werden. Durch das Abspielen der Ansage wird jeweils ein Media Stream Channel belegt.

Eigenschaften:

- **Dateiname**: Auswahl einer Ansage (Audiodatei im wav-Format)
- **Abbruchtasten**: Angabe einer Taste oder Tastenkombination auf der Wähltastatur, mit der ein Anrufer das Abspielen der Ansage abbrechen kann.
- **Datei-Manager**: Über diese Schaltfläche ist es direkt möglich, eine Audio-Datei im wav-Format hochzuladen bzw. mit dem Aufzeichnungsgerät eine neue Sprachdatei zu erzeugen.
- **Verbindung mit Anrufer trennen** Bewirkt das Beenden der Verbindung Nach diesem CCV-Objekt kann kein weiteres CCV-Objekt mehr eingefügt werden.
- **Zu CCV**

Bewirkt eine Schleife zu einem anderen CCV-Objekt Eigenschaft:

- **Ziel-CCV**: Auswahl des CCV-Objekts
- **Aktion nach Zifferneingabe ausführen**

Bewirkt die Ausführung des oder der nachfolgenden CCV-Objekte in Abhängigkeit von den dort angegebenen Ziffern (Aktion nach Zifferneingabe). Eigenschaften:

- **Dateiname**: Auswahl einer oder mehrerer Ansagen (Audiodatei im wav-Format)
- **Wiedergabeliste**: Liste der ausgewählten Ansagen (Audiodatei im wav-Format) in der Reihenfolge der Wiedergabe
- **Zeitüberschreitung bei Zifferneingabe**: Zeit in Sekunden, innerhalb der das Kommunikationssystem auf die Zifferneingabe wartet. Erfolgt die vollständige Zifferneingabe nicht innerhalb der angegebenen Zeit, wird die Nachricht (Ansage) erneut abgespielt.
- **Link an**: Auflistung der Ziffer mit Ziel. Die Ziffern und Ziele können hinzugefügt, bearbeitet und entfernt werden.

**– Datei-Manager**: Über diese Schaltfläche ist es direkt möglich, eine Audio-Datei im wav-Format hochzuladen bzw. mit dem Aufzeichnungsgerät eine neue Sprachdatei zu erzeugen.

Der Inhalt der Wiedergabeliste wird im Regel-Editor anhand eines Tooltips angezeigt, wenn man mit dem Mauszeiger auf dem CCV-Objekt verweilt.

- **Einzelschritt-Übergabe** Die Funktion ist abhängig von der Einstellung **Normales Vermittlungsplatz-SST** (WBM, **Experten-Modus**: **Applikationen > OpenScape Business > Allgemeine Einstellungen**):
	- **Normales Vermittlungsplatz-SST** aktiviert (Standardeinstellung, nicht für USA): Bewirkt die Übergabe des Anrufs, unabhängig davon, ob das Ziel frei, besetzt oder nicht verfügbar ist.

*INFO:* Bei einem Teilnehmer mit Anklopfschutz wird der Anruf erst vermittelt, wenn der Zielteilnehmer frei ist. Ein Anklopfen im Besetztfall erfolgt nicht.

**– Normales Vermittlungsplatz-SST** deaktiviert (Standardeinstellung, nur für USA): Bewirkt eine Übergabe des Anrufs, wenn das Ziel frei ist. Ist das Ziel besetzt und der Anklopfschutz deaktiviert oder ist das Ziel nicht verfügbar, wird dem Anrufer eine Ansage eingespielt. Dabei kann der Anrufer wählen, ob er eine Nachricht auf der Sprachbox des Teilnehmers hinterlassen möchte oder ob er die Rufnummer eines anderen Ziels wählen möchte.

Ist das Ziel besetzt und der Anklopfschutz aktiviert, erfolgt keine Vermittlung des Anrufs.

Nach diesem CCV-Objekt kann kein weiteres CCV-Objekt mehr eingefügt werden.

Eigenschaft:

**– Zielnebenstelle**: Angabe der internen Rufnummer oder der externen Durchwahl mit Amtsleitungsnummer. Leerzeichen, Kommas oder andere Zeichen sind nicht erlaubt.

Die Rufnummer der Zielnebenstelle wird im CCV-Objekt angezeigt.

# **• In Mailbox aufzeichnen**

Bewirkt den Anruf an die gewünschte Sprachbox eines Teilnehmers oder einer Sprachbox-Gruppe

Nach diesem CCV-Objekt kann kein weiteres CCV-Objekt mehr eingefügt werden.

Eigenschaft:

**– Benutzer-Mailbox**: Angabe der Rufnummer der Sprachbox eines Teilnehmers oder einer Sprachbox-Gruppe

Die Rufnummer und der Name der Sprachbox oder der Sprachbox-Gruppe werden im Regel-Editor anhand eines Tooltips angezeigt, wenn man mit dem Mauszeiger auf dem CCV-Objekt verweilt.

#### **• Übergabe nach Melden**

Bewirkt die Übergabe des Anrufs an ein internes Ziel. Während der Übergabe wird dem Anrufer Wartemusik (Music On Hold MOH der UC Suite) eingespielt.

Im Gegensatz zum CCV-Objekt Einzelschritt-Übergabe müssen hier zwei weitere CCV-Objekte eingefügt werden. Es muss nämlich definiert werden, wie sich das Kommunikationssystem verhalten soll, wenn das Anrufziel besetzt ist oder der Anruf nicht angenommen wird. Üblicherweise wird dem Anrufer in diesen Fällen eine Ansage eingespielt. Eigenschaften:

**– Zielnebenstelle**: Angabe der internen Rufnummer.

Es werden nur interne Rufnummern im eigenen Knoten unterstützt. Das Weiterleiten auf externe Ziele, virtuelle Teilnehmer, weitere AutoAttendants, UCD inkl. Contact Center, Mobility Teilnehmer sowie externe CallMe-Ziele ist nicht zulässig! Für diese Szenarien ist der SST (Einzelschritt Übergabe) zu verwenden.

**– Zeitüberschreitung beim Klingeln**: Zeit in Sekunden, innerhalb der der Anruf angenommen werden muss.

Wird der Anruf nicht innerhalb der angegebenen Zeit angenommen, wird dieser zum Kommunikationssystem zurückgestellt und das nächste CCV-Objekt verwendet.

*INFO:* Die hier angegebene Zeit muss kürzer sein als die für die Rufweiterschaltung konfigurierte Zeit (Standardeinstellung für die Rufweiterschaltung = 15 Sekunden). Siehe *Administratordokumentation, Funktionen am Telefon*.

**– Anruf zurücknehmen, wenn Zielgerät weitergeleitet/umgeleitet ist**: Option (gilt nur für interne Rufnummer)

Bei aktivierter Option erfolgt eine Prüfung des Anrufziels. Wurde für das Anrufziel eine Anrufweiterschaltung oder Anrufumleitung aktiviert, wird der Anruf zum Kommunikationssystem zurückgestellt und das nächste CCV-Objekt verwendet.

**– Anwesenheitsstatus bei der Anrufübergabe prüfen**: Option Bei aktivierter Option erfolgt eine Prüfung des Anwesenheitsstatus des Anrufziels. Bei einem anderen Anwesenheitsstatus als Büro wird auf die Sprachbox des Anrufziels umgeleitet.

#### **• Nach Name wählen**

Bewirkt die Aufforderung des Anrufers, die ersten drei Buchstaben des gewünschten Teilnehmer-Nachnamens über die Wähltastatur einzugeben. Gibt es einen Teilnehmer mit den eingegebenen Anfangsbuchstaben, wird eine Verbindung hergestellt.

Gibt es mehrere Teilnehmer mit den eingegebenen Anfangsbuchstaben, werden dem Anrufer die Namen dieser Teilnehmer angesagt (maximal 10 Teilnehmer). Hat ein Teilnehmer keine Namensansage aufgezeichnet, wird stattdessen die Rufnummer angesagt. Nach der Auswahl des gewünschten Teilnehmers wird eine Verbindung hergestellt.

Entspricht kein Teilnehmer den eingegebenen Anfangsbuchstaben, erhält der Anrufer eine entsprechende Meldung.

*INFO:* Die Tasten der Wähltastatur reagieren auf den ersten Tastendruck. Mit jedem Tastendruck wird geprüft, ob es Teilnehmer-Nachnamen mit den der Taste zugeordneten Buchstaben gibt.

Beispiel: Im internen Verzeichnis gibt es die folgenden fünf Nachnamen mit den Anfangsbuchstaben t, u und v: Taylor, Taler, Ullrich, Vasquez und Volterra. Um ein Verbindung mit dem Teilnehmer Taylor herzustellen, sind folgende Tasten zu betätigen: 8 2 9

Nach diesem CCV-Objekt kann kein weiteres CCV-Objekt mehr eingefügt werden.

Eigenschaften:

**– Methode**: Auswahl von **An Nebenstelle übergeben** oder **In Mailbox aufzeichnen**.

Je nach ausgewählter Methode wird eine Verbindung zum gewünschten Teilnehmer oder zu dessen Sprachbox hergestellt. Dabei werden ausschließlich interne Teilnehmer unterstützt, die mit Vor- und Nachnamen im internen Verzeichnis eingetragen sind.

#### **• Nebenstellenwahl**

Bewirkt die Aufforderung des Anrufers, die Rufnummer des gewünschten Teilnehmers über die Wähltastatur einzugeben.

Wählt der Anrufer die Rufnummer eines virtuellen Teilnehmers, wird er aufgefordert eine andere Teilnehmer-Rufnummer einzugeben. Anschließend wird eine Verbindung hergestellt. Meldet sich der gewünschte Teilnehmer nicht, nimmt dessen Sprachbox den Anruf entgegen.

Nach diesem CCV-Objekt kann kein weiteres CCV-Objekt mehr eingefügt werden.

Eigenschaften:

**– Methode**: Auswahl von **An Nebenstelle übergeben** oder **In Mailbox aufzeichnen**.

Je nach ausgewählter Methode wird eine Verbindung zum gewünschten Teilnehmer oder zu dessen Sprachbox hergestellt. Dabei werden ausschließlich interne Teilnehmer unterstützt, deren Rufnummer im internen Verzeichnis eingetragen ist.

**• Sprache einstellen**

Bewirkt die Auswahl der Sprache für die jeweilige Standardansage anhand der Rufnummer des Anrufers. Zu beachten ist, dass ausschließlich Standardansagen (Systemansagen) und keine persönlichen Ansagen berücksichtigt werden.

Definiert werden kann zum Beispiel, dass für eine Rufnummer mit der Ländervorwahl 0049 eine deutsche Ansage und für eine Rufnummer mit der Ländervorwahl 0033 eine französische Ansage abgespielt wird. Eigenschaften:

**– Standard-Sprache**: Aufklappliste zur Auswahl einer Sprache. Die hier ausgewählte Sprache wird für alle Rufnummern verwendet, für die selbst keine Sprache definiert wurde.

- **Muster**: Angabe der Rufnummer, der eine bestimmte Sprache zugeordnet werden soll. Folgende Platzhalter können verwendet werden: \* = beliebige Zahl, ? = beliebige Ziffer.
- **Sprache**: Aufklappliste zur Auswahl der Sprache, die der zugehörigen Rufnummer (**Muster**) zugeordnet werden soll.

Beliebig vielen verschiedenen Rufnummern (**Muster**) kann eine Sprache zugeordnet werden.

**• CLI Routing**

Bewirkt die Weiterleitung eines Anrufs an ein oder mehrere, aufeinander folgende CCV-Objekte anhand der Rufnummer des Anrufers.

Definiert werden kann zum Beispiel, dass für eine Rufnummer mit der Ländervorwahl 0049 zuerst eine deutsche Ansage abgespielt werden soll (CCV-Objekt **Nachricht abspielen**) und der Anruf anschließend an eine internes Telefon weitergeleitet werden soll (CCV-Objekt **Einzelschritt-Übergabe**). Eigenschaften:

- **Standard**: Aufklappliste zur Auswahl des CCV-Objekts. Das hier ausgewählte CCV-Objekt wird für alle Rufnummern verwendet, für die selbst kein Ziel definiert wurde.
- **Muster**: Angabe der Rufnummer, der ein bestimmtes CCV-Objekt als Ziel zugeordnet werden soll. Folgende Platzhalter können verwendet werden: \* = beliebige Zahl, ? = beliebige Ziffer.
- **Beschreibung**:

Angabe einer Erläuterung.

Für das **Muster** 0049 (= Ländervorwahl Deutschland) kann zum Beispiel Deutschland eingegeben werden.

Der hier eingegebene Text wird im Regel-Editor angezeigt.

**– Ziel**: Aufklappliste zur Auswahl des CCV-Objekts, das der zugehörigen Rufnummer (**Muster**) als Ziel zugeordnet werden soll.

Beliebig vielen verschiedenen Rufnummern (**Muster**) kann ein CCV-Objekt als Ziel zugeordnet werden.

# **• Bedingte Verzweigung**

Bewirkt die Weiterleitung eines Anrufs an ein oder mehrere, aufeinander folgende CCV-Objekte anhand einer Bedingung.

Definiert werden kann zum Beispiel, dass Anrufern eine Ansage eingespielt wird (Bitte rufen Sie zu einem späteren Zeitpunkt noch einmal an ...), sobald sich mehr als 20 Anrufe in einer Warteschlange befinden. Eigenschaften:

**– Variable**: Auswahl von **Anrufe** oder **Verfügbare Agenten**.

Je nach ausgewählter Variablen wird als Bedingungsvorgabe die Anzahl der wartenden Anrufe in einer Warteschlange oder die Anzahl der verfügbaren Agenten (inklusive Agenten in der Nachbearbeitungszeit) einer Warteschlange verwendet. In der zugehörigen Aufklappliste ist die Bedingung (**kleiner als**, **größer als**, **kleiner oder gleich als**, **größer oder gleich als**, **gleich als**) auszuwählen und in dem zugehörigen Eingabefeld ist der Vergleichswert einzugeben.

- **Bedingung erfüllt**: Aufklappliste zur Auswahl des CCV-Objekts, das bei erfüllter Bedingung als Ziel verwendet werden soll.
- **Bedingung nicht erfüllt**: Aufklappliste zur Auswahl des CCV-Objekts, das bei nicht erfüllter Bedingung als Ziel verwendet werden soll.

# **13.1.2.2 Templates**

Die nachfolgenden Template sind vorbelegte, standardisierte Vorlagen für den Company AutoAttendant (UC Suite), die beliebig verändert und an den speziellen Bedarf angepasst werden können.

#### **Template 1 - 7410 CCV: Anruf mit Durchschaltung (ohne Mailbox)**

Dem Anrufer wird eine Ansage vorgespielt. Anschließend wird er aufgefordert eine (Ziffer) Taste zu drücken und wird zu einem Teilnehmer durchgestellt. Drückt der Anrufer keine Taste, wird er zum Abwurfplatz (Default 100) durchgestellt.

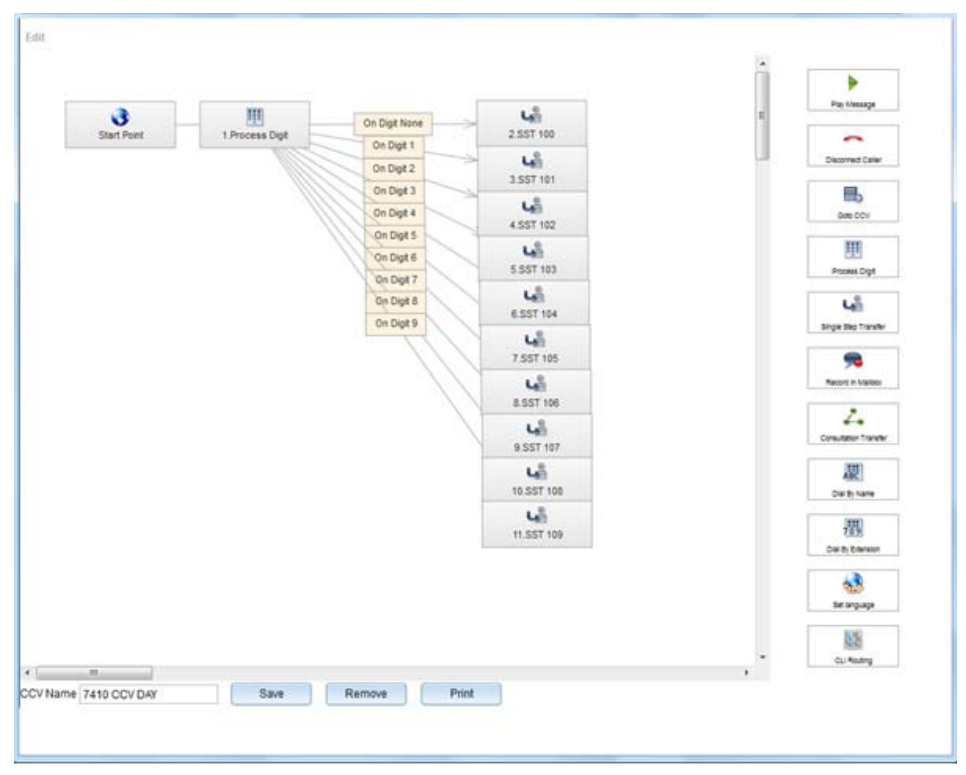

#### **Template 2 - 7411 CCV: Ansage vor dem Melden**

Dem Anrufer wird eine Ansage vorgespielt. Anschließend wird auf den Abwurfplatz 100 vermittelt.

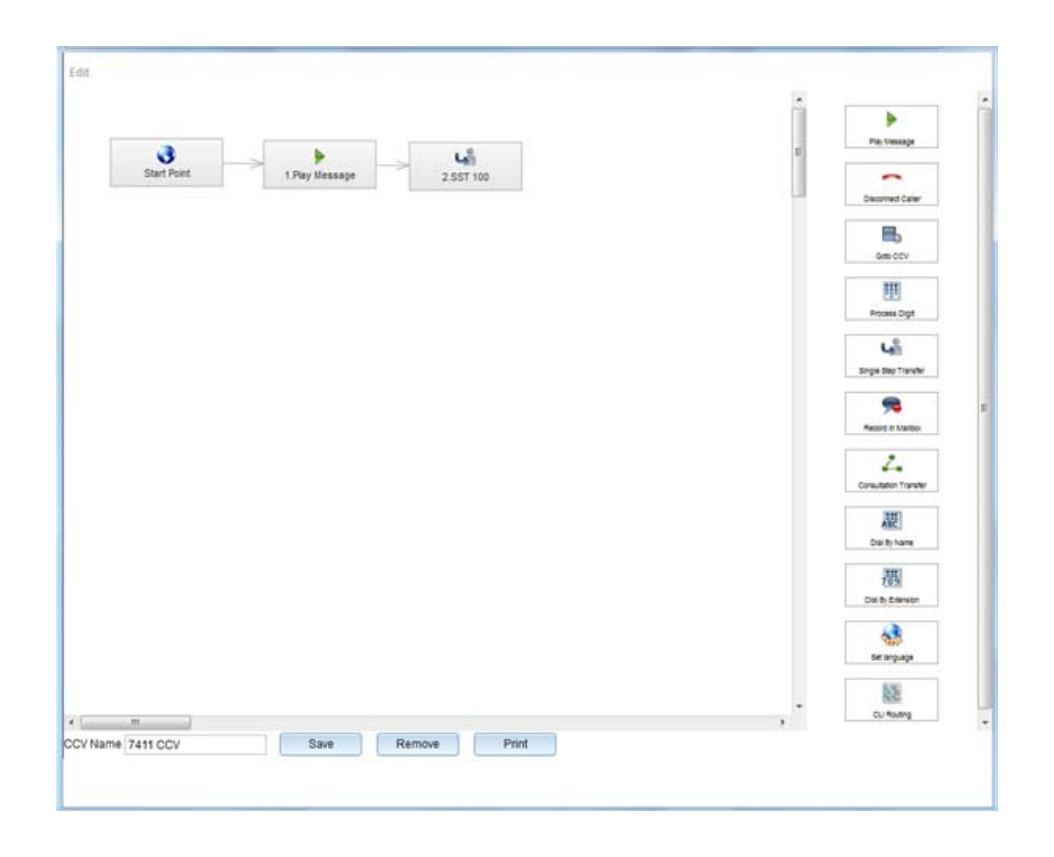

#### **Template 3 - 7412 CCV: Anruf außerhalb der Geschäftszeit**

Dem Anrufer wird bei einem eingehenden Anruf außerhalb der Geschäftszeiten eine Ansage vorgespielt. Anschließend wird die Verbindung getrennt.

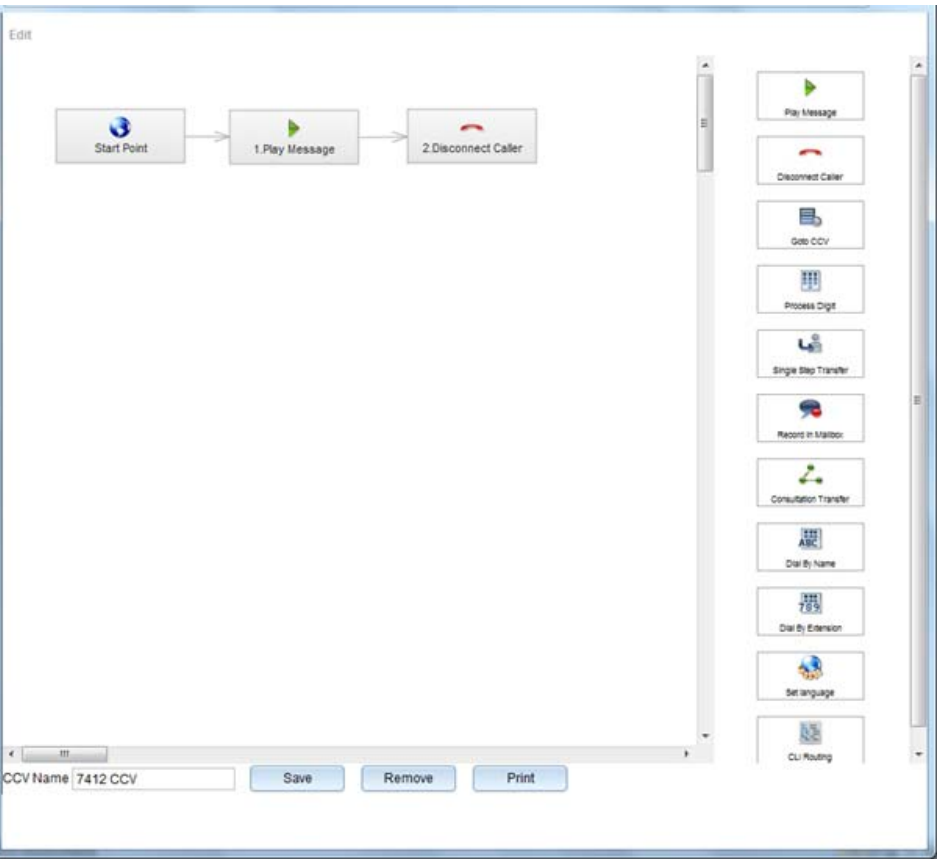

# **Template 4 - 7413 CCV: Anruf außerhalb der Geschäftszeit mit Rufweiterschaltung auf eine Mailbox**

Dem Anrufer wird bei einem eingehenden Anruf außerhalb der Geschäftszeiten eine Ansage vorgespielt. Anschließend wird er aufgefordert auf eine Mailbox zu sprechen und kann eine Nachricht hinterlassen.

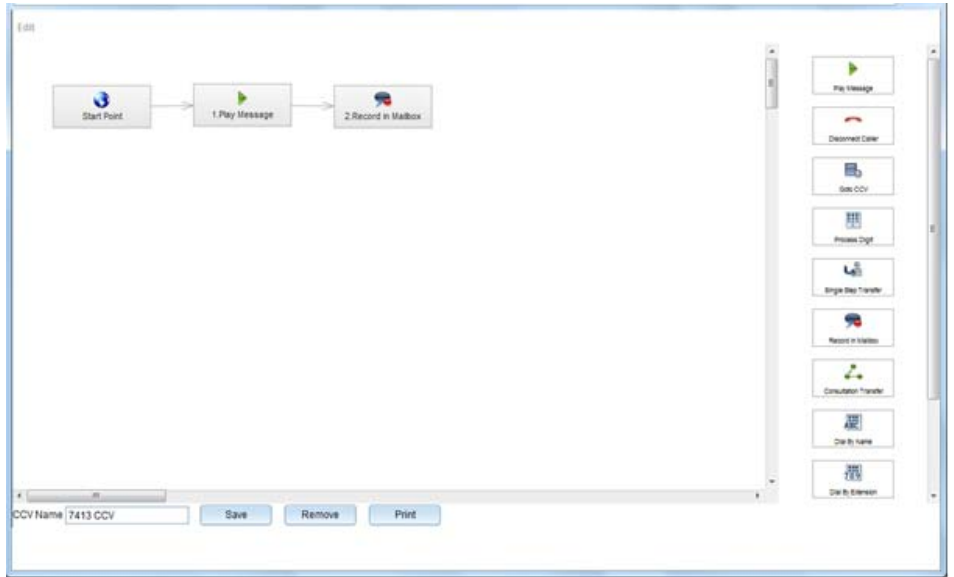

# **Template 5 - 7414 CCV: Dial by Extension USA Feature**

Dem Anrufer wird eine Ansage vorgespielt. Gibt er anschließend keine weiteren Ziffern ein, wird er auf das CCV Dial by Extension (Nebenstellenwahl) weitervermittelt. Drückt er die Ziffer 1, wird er auf den Abwurfplatz (Default 100) vermittelt.

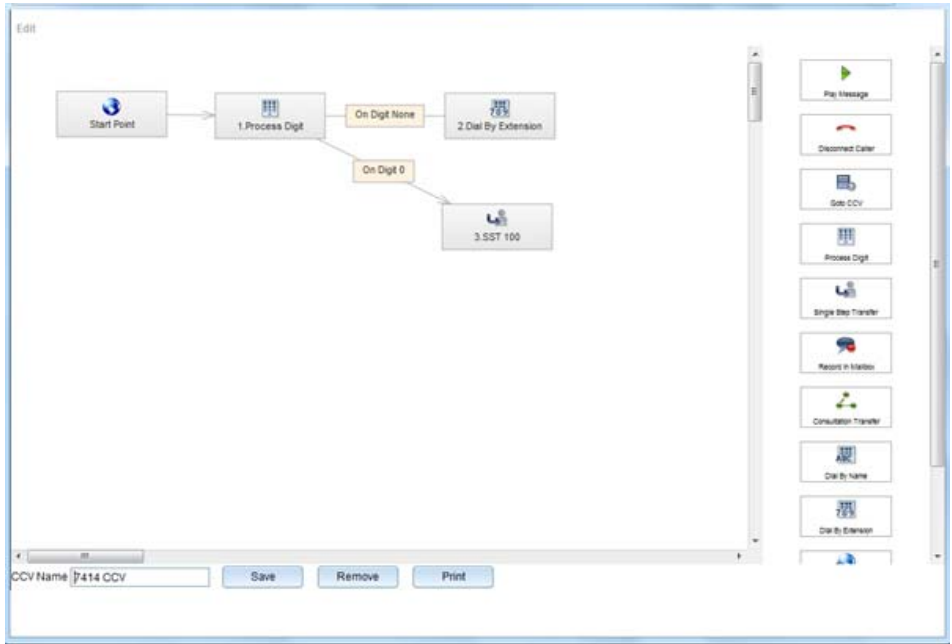